# **KIDS INFOBITS** SUPPORT YOUNG LEARNERS

Gale's *Kids InfoBits* transforms elementary education with trusted information on topics in social studies, science, language arts, and more. Access videos, magazine and news articles, images, and books in an age-appropriate, ad-free resource with tools designed to develop research skills. Support literacy, enhance learning, and encourage exploration with *Kids InfoBits.*

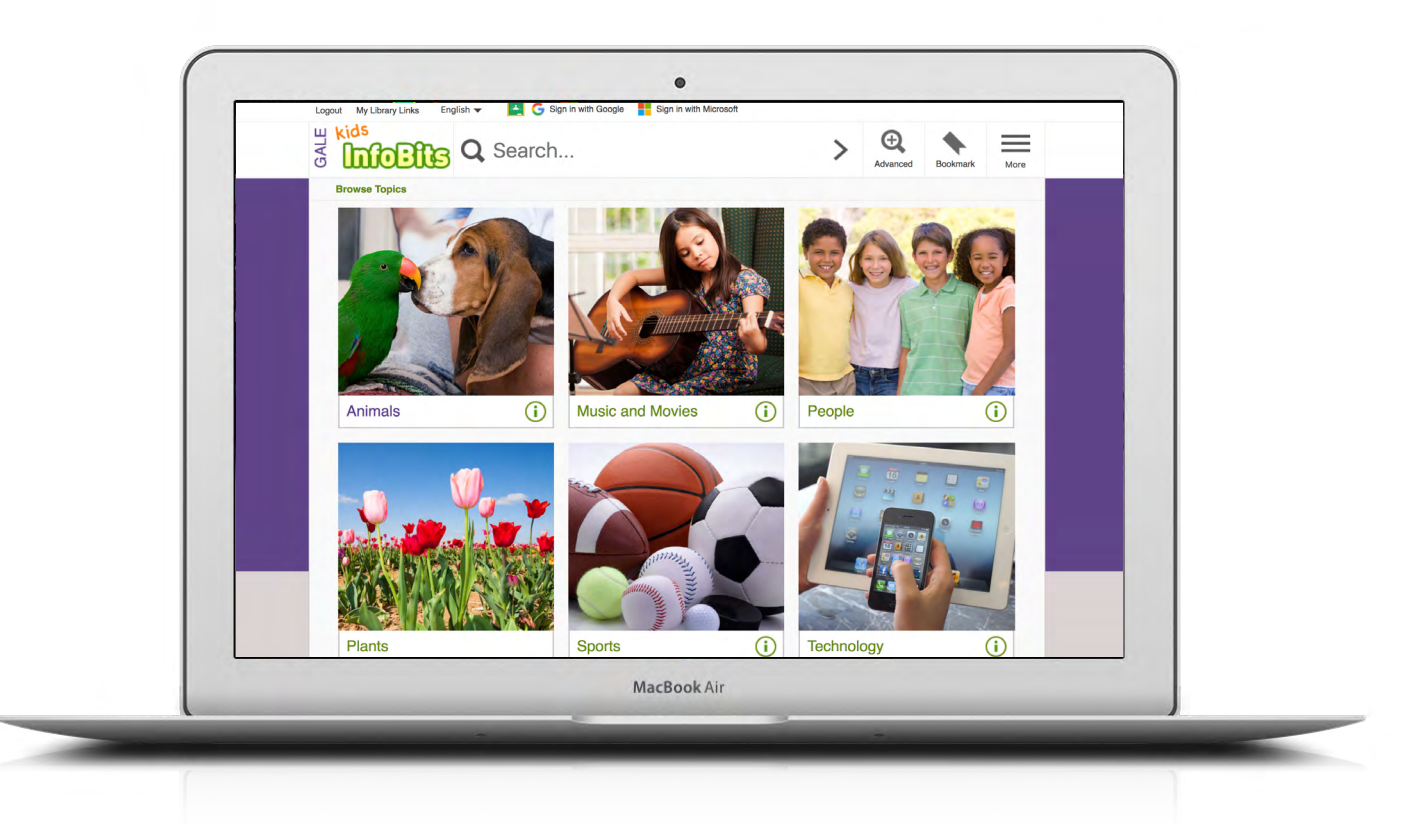

## **BROWSE TOPICS**

Link directly into popular subjects from the home page or click on **Browse Topics** in the banner to view all available topic pages.

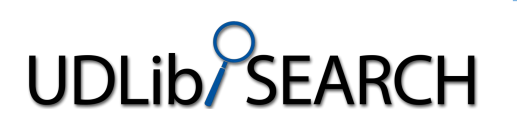

# **FUN FACTS**

Inspire kids to explore with fun facts that are updated each month. Click **i** within homepage categories to reveal each interesting detail.

LEARN MORE at: udlibsearch.lib.udel.edu

# **SIGN IN**

Log in and send documents to a Google or Microsoft account to save over multiple sessions. Access items anytime from Google Drive or OneDrive.

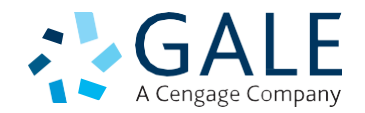

#### **SEARCHING**

#### **Browse Topics**

Connect with results just by clicking. Choose a category and sub-category, then click a topic to view matching results. Visual categories on the homepage, and topic listings with read-aloud options help kids explore independently.

#### **Basic Search**

Locate relevant results based on your search term(s). Basic search is a good place to start when you have a specific topic in mind.

#### **Advanced Search**

Customize your search with more limiting options to target relevant results.

You can combine search fields to create a complex search for specific results.

- Choose **Subject** to search document tags and find results fully focused on your topic. Try subject if your basic search produces too many results.
- Use **Publication Title** to locate documents from specific titles like *Highlights for Children.*
- Pick **Entire Document** to search within the entire text of documents for any mention of your terms. Use it to find precise phrases within results, or locate articles that touch on specific concepts.
- Select drop-down **search operators** to connect your search terms. **AND** ensures your results mention both terms. **OR** broadens your search to results mentioning either term. **NOT** excludes a term.

Use More Options in combination with search terms, or on their own for a broad view of available content.

- **• Content Type** specifies broad categories of results, like videos or magazines.
- **• Document Type** focuses on specific types of results, like topic overviews, or interviews.
- **• Content Level** targets sources based on broad reading level. **Easy** is best for beginning readers. Select **intermediate** for upper elementary and middle school readers. You can use **advanced** content to plan activities and and answer questions.

 $\frac{1}{2}$ 

**• Lexile Level** searches for periodical articles within a selected Lexile reading range.

### **WORKING WITH RESULTS**

#### **Content Types**

After searching or browsing, explore results organized by type.

- **• Books** and **Biographies** provide overviews of a topic or person. Use these results as a starting point to build awareness and understanding.
- **• Videos** and **Pictures** provide engaging coverage, regardless of reading abilities. They are great for projects and presentations.
- **• Magazines** and **News** articles from premium age-appropriate sources present recent coverage. New results are added every day.

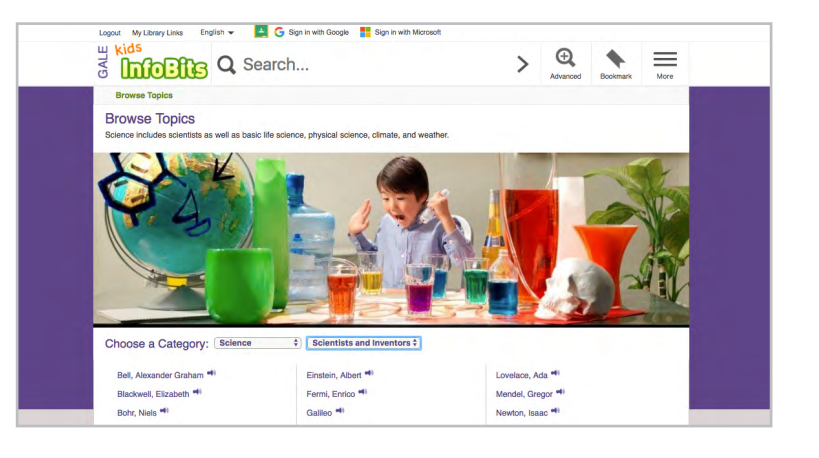

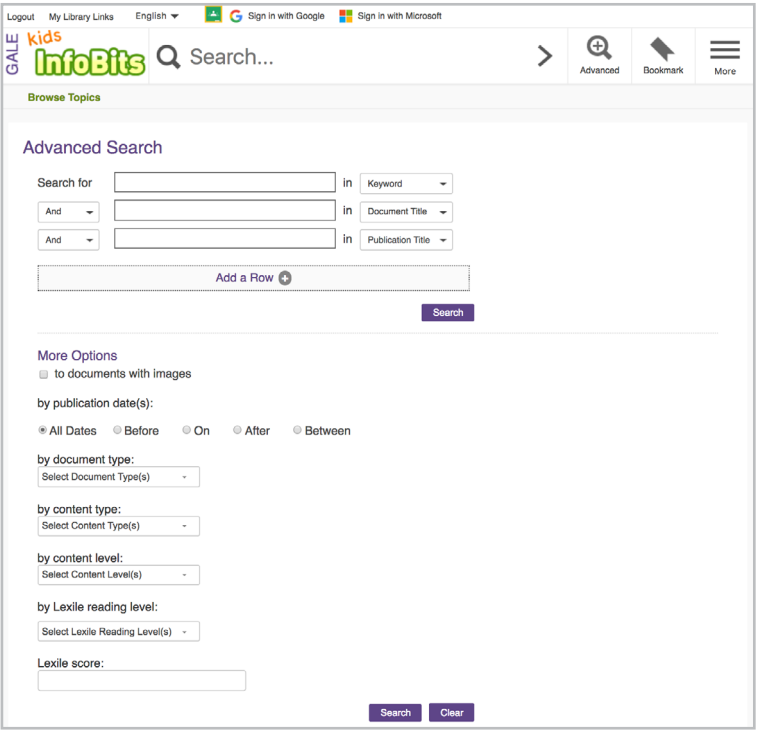